Select "501(c)(4)" from Organization dropdown

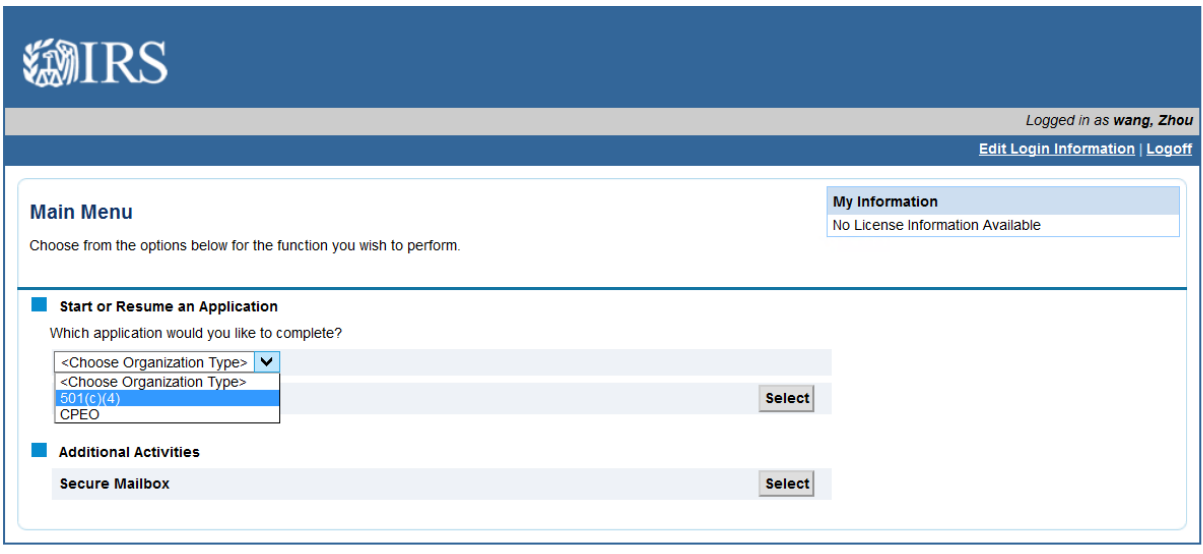

Having technical issues? Contact the Helpdesk at 855-IRS-REGS (855-477-7347).

Select "Form 8976…" from the Application dropdown.

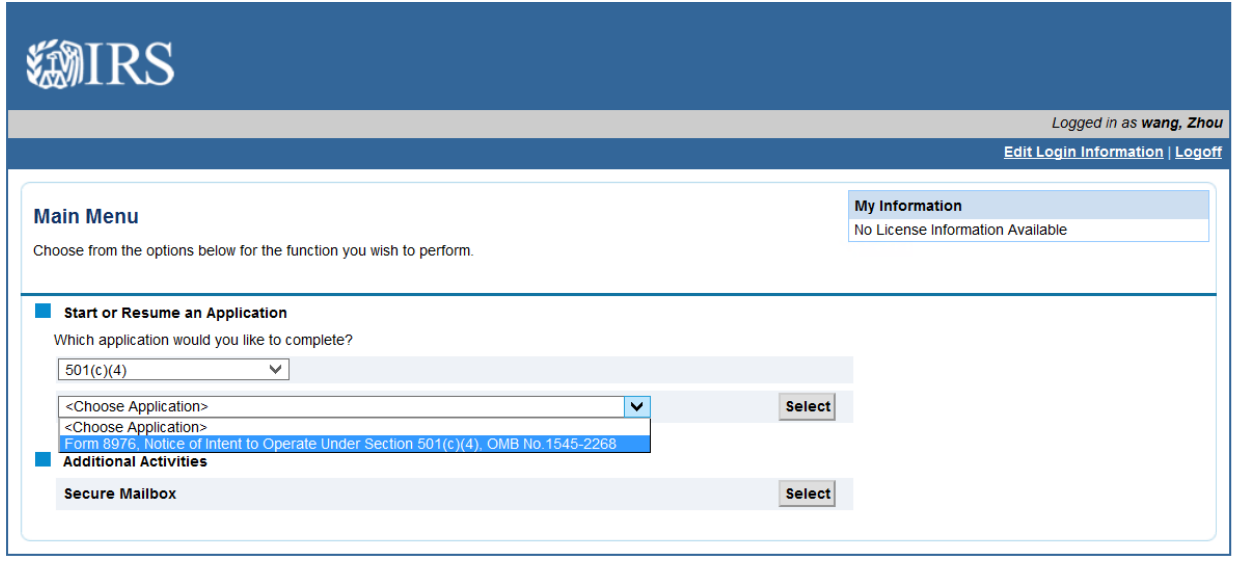

Having technical issues? Contact the Helpdesk at 855-IRS-REGS (855-477-7347).

Screen which displays if a user has previously started a Form 8976 on this account. If the user has not previously begun this type of application, this screen will not display.

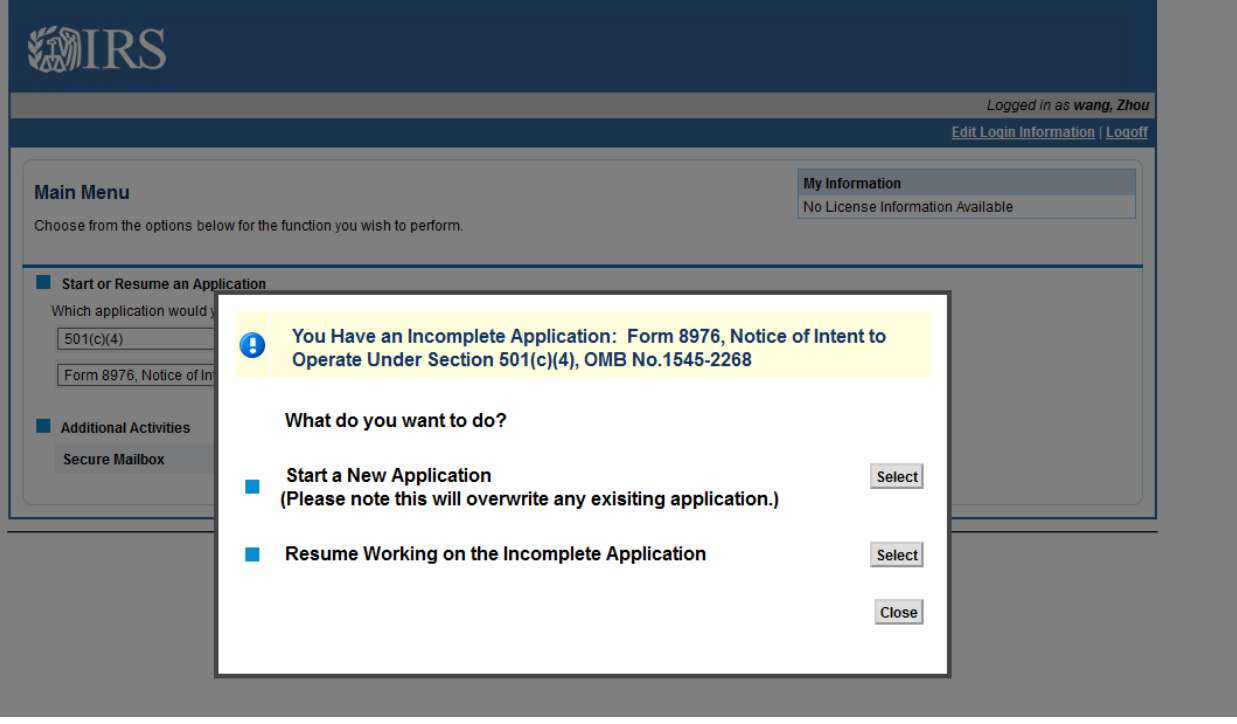

Gather Your Information screen

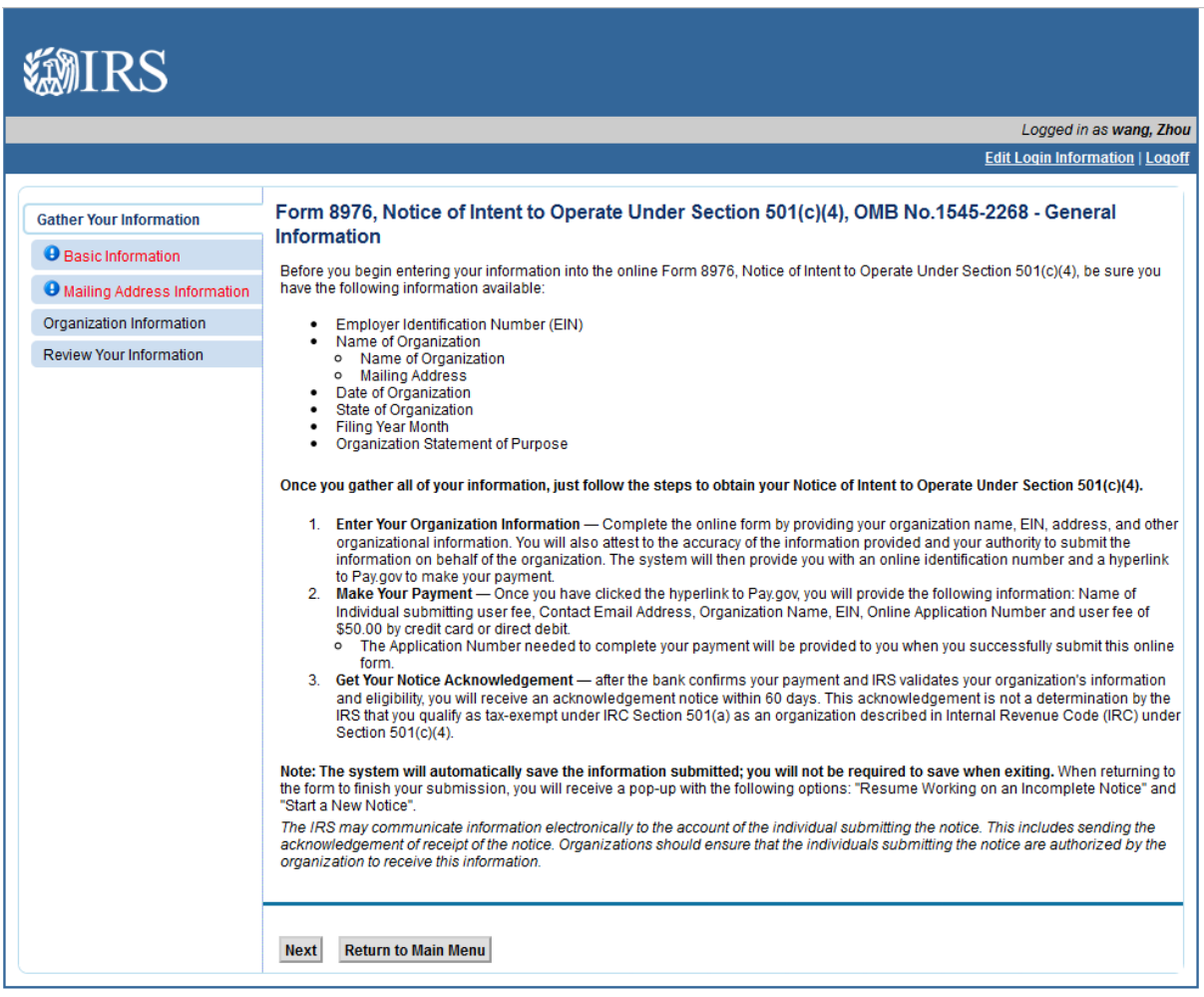

Basic Information screen

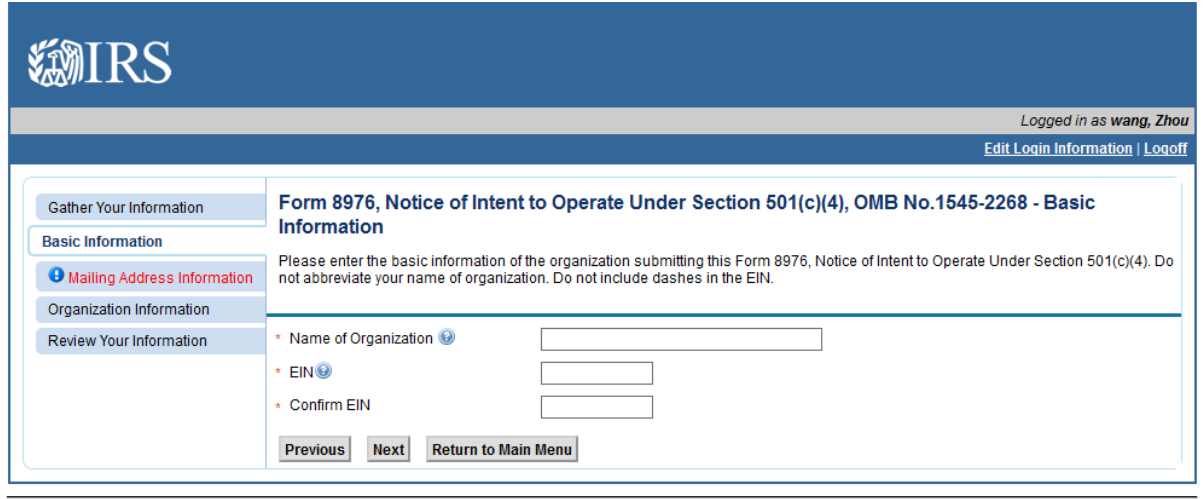

Having technical issues? Contact the Helpdesk at 855-IRS-REGS (855-477-7347).

#### Mailing Address screen

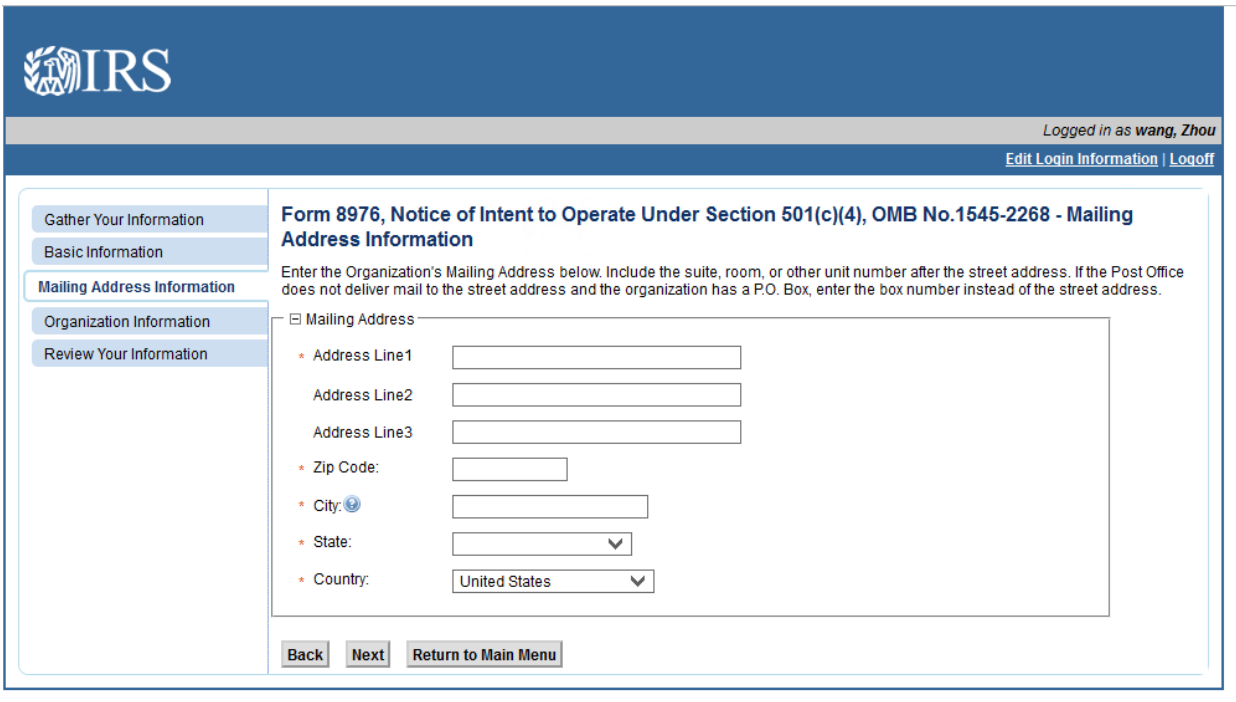

Having technical issues? Contact the Helpdesk at 855-IRS-REGS (855-477-7347).

Organization Information screen

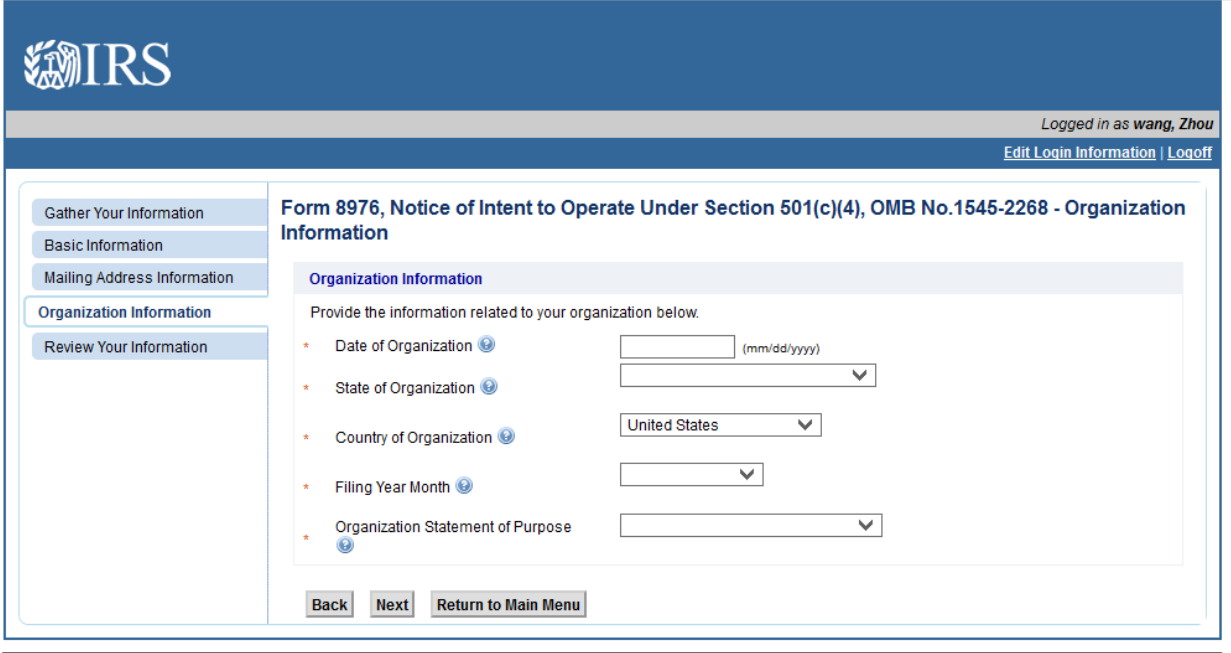

Having technical issues? Contact the Helpdesk at 855-IRS-REGS (855-477-7347).

#### Review Your Information screen

*(users may click the Edit button to jump to the screen to edit the information in that section)*

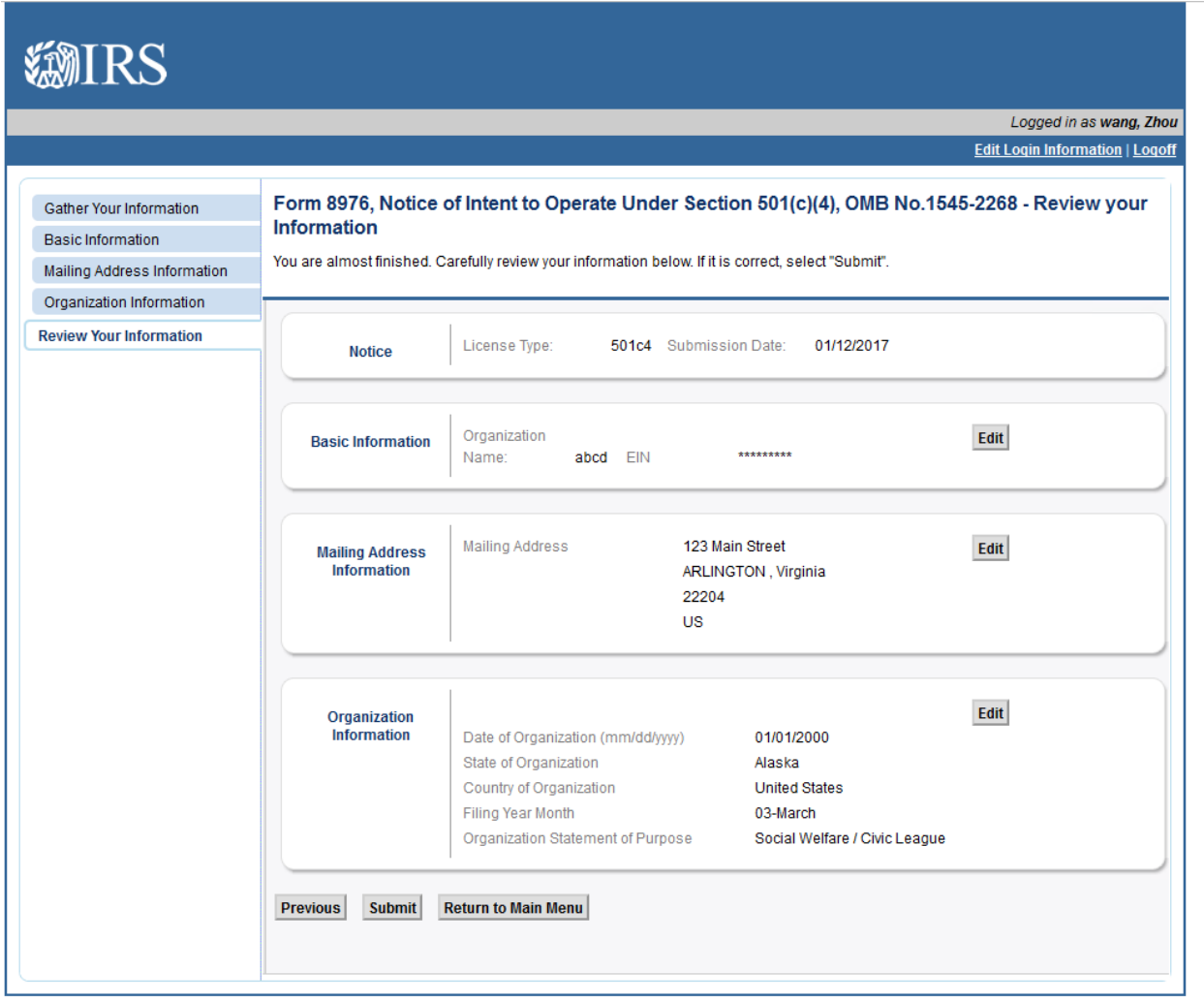

Clicking "Submit" on the Review Your Information screen bring the user to the Jurat page

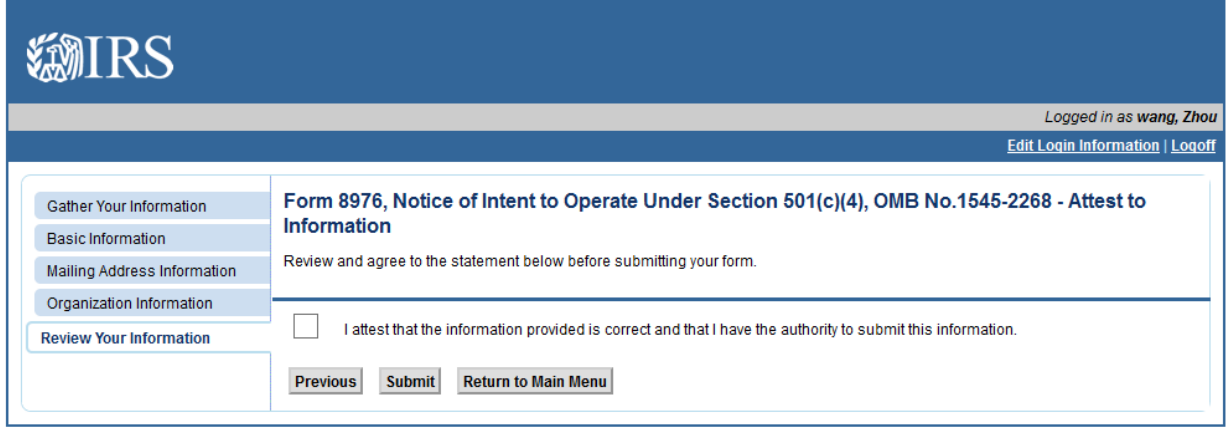

Having technical issues? Contact the Helpdesk at 855-IRS-REGS (855-477-7347).

Screen that displays when the Form 8976 has been submitted without errors

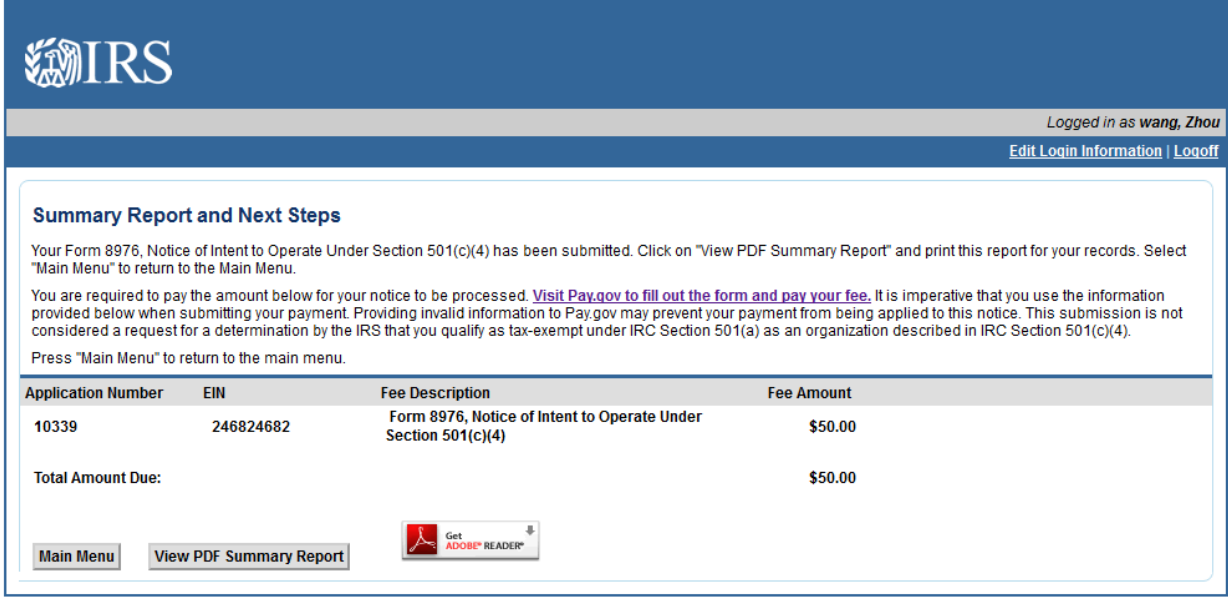

Upon returning to the Main Menu, the user will see the submitted Form 8976 under View Application Status.

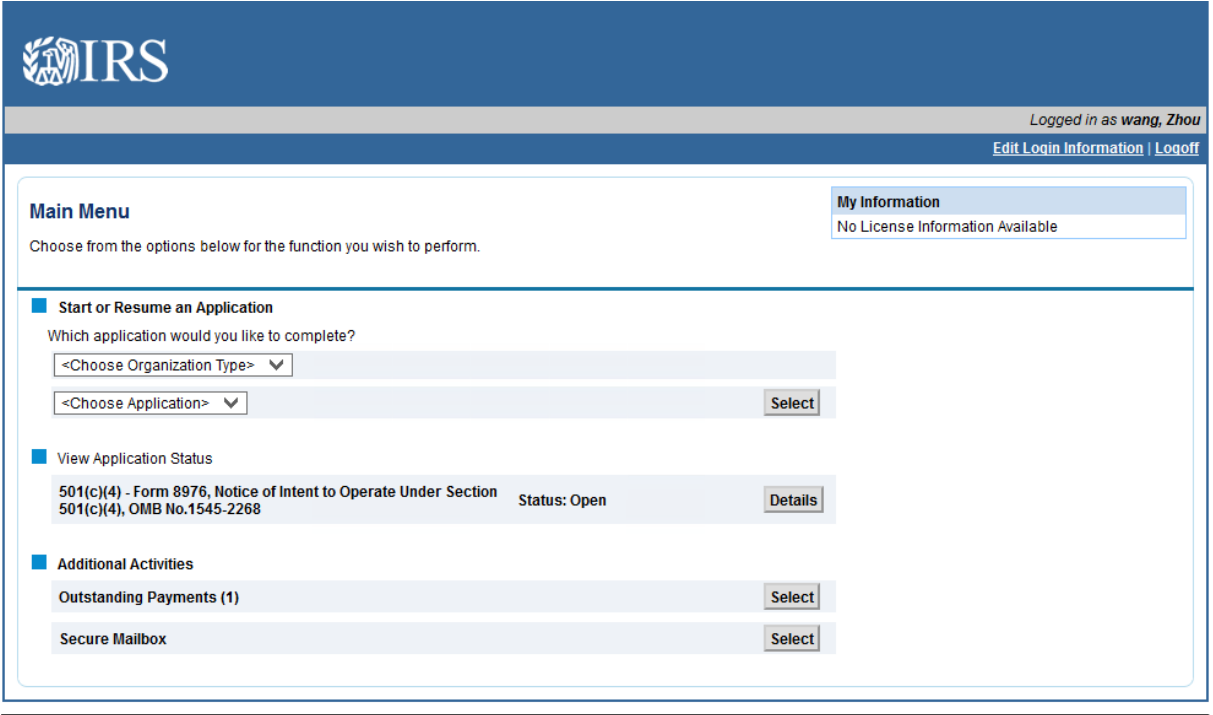

Having technical issues? Contact the Helpdesk at 855-IRS-REGS (855-477-7347).